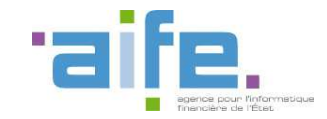

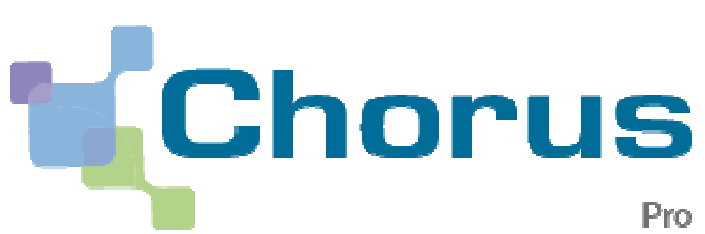

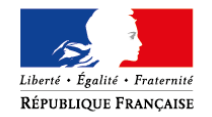

# **DERNIERE ECHEANCE DE LA DEMATERIALISATION DES FACTURES**

# **Microentreprises**

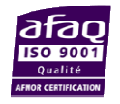

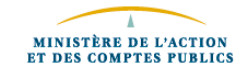

## **Sommaire**

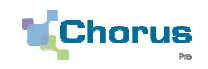

2

#### **La mise en place de Chorus Pro**

L'obligation de dématérialisation : Origine de Chorus Pro

Chorus Pro : Le portail unique de la dématérialisation

Quels documents doivent être transmis ?

Les avantages de Chorus Pro

### **Comment utiliser Chorus Pro ?**

 Où trouver l'information relative à Chorus Pro ?

Comment créer un compte ?

Comment émettre des factures ?

Comment suivre le traitement de vos factures ?

Comment contacter le support technique ou votre client public ?

Comment bénéficier d'un accompagnement gratuit à l'utilisation de Chorus Pro ?

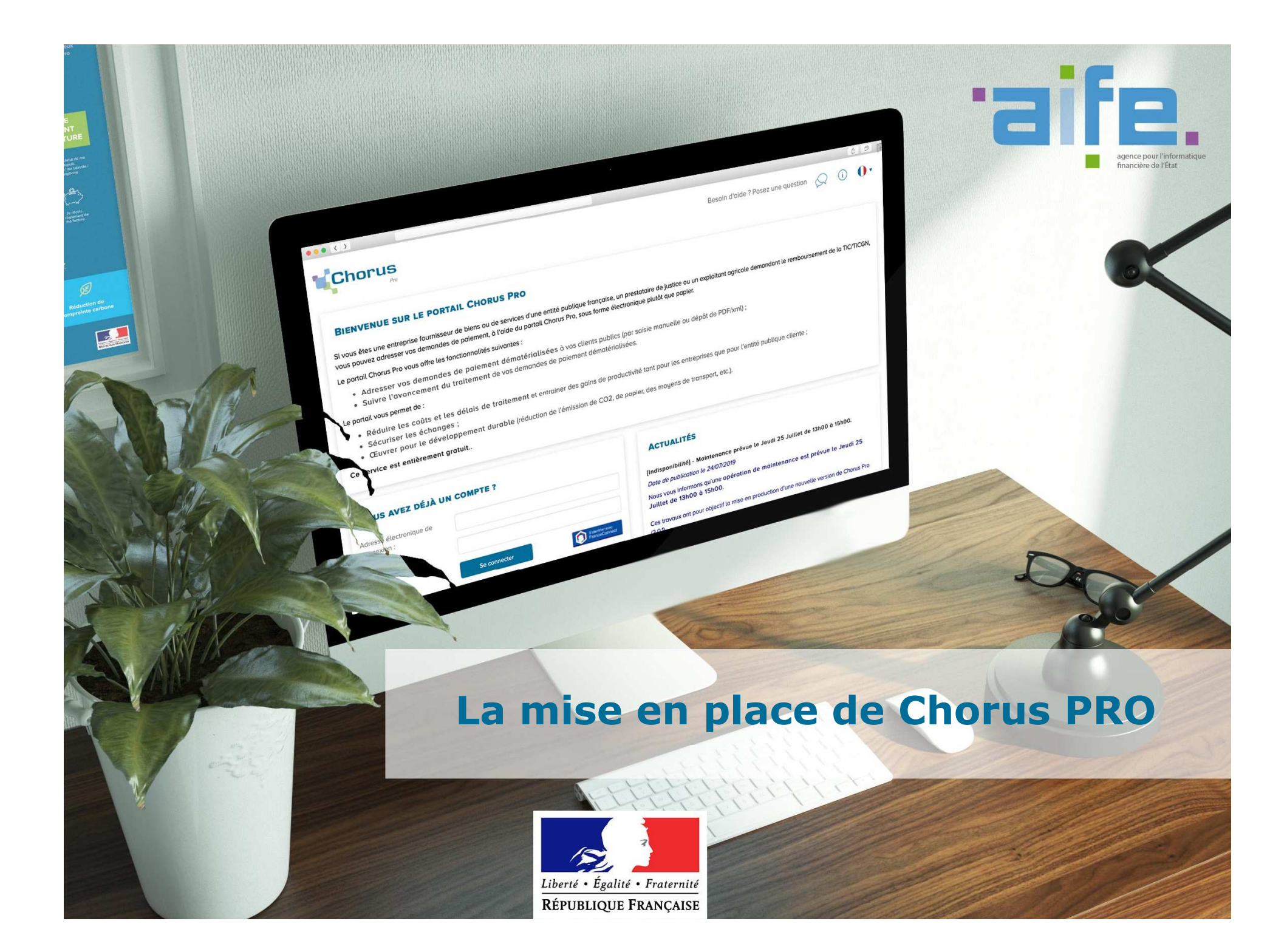

#### **L'obligation de dématérialisation : Origine de Chorus Pro**

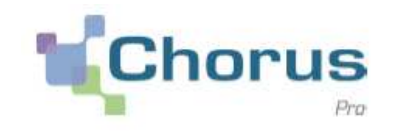

4

- $\blacktriangleright$  **L'ordonnance du <sup>26</sup> juin <sup>2014</sup>** relative au développement de la facturation électronique dispose que les factures adressées par les fournisseurs aux structures du secteur public doivent être dématérialisées.
- $\blacktriangleright$  Ci-après le calendrier de mise en œuvre de l'obligation pour les émetteurs de factures <sup>à</sup> destination du secteur public.

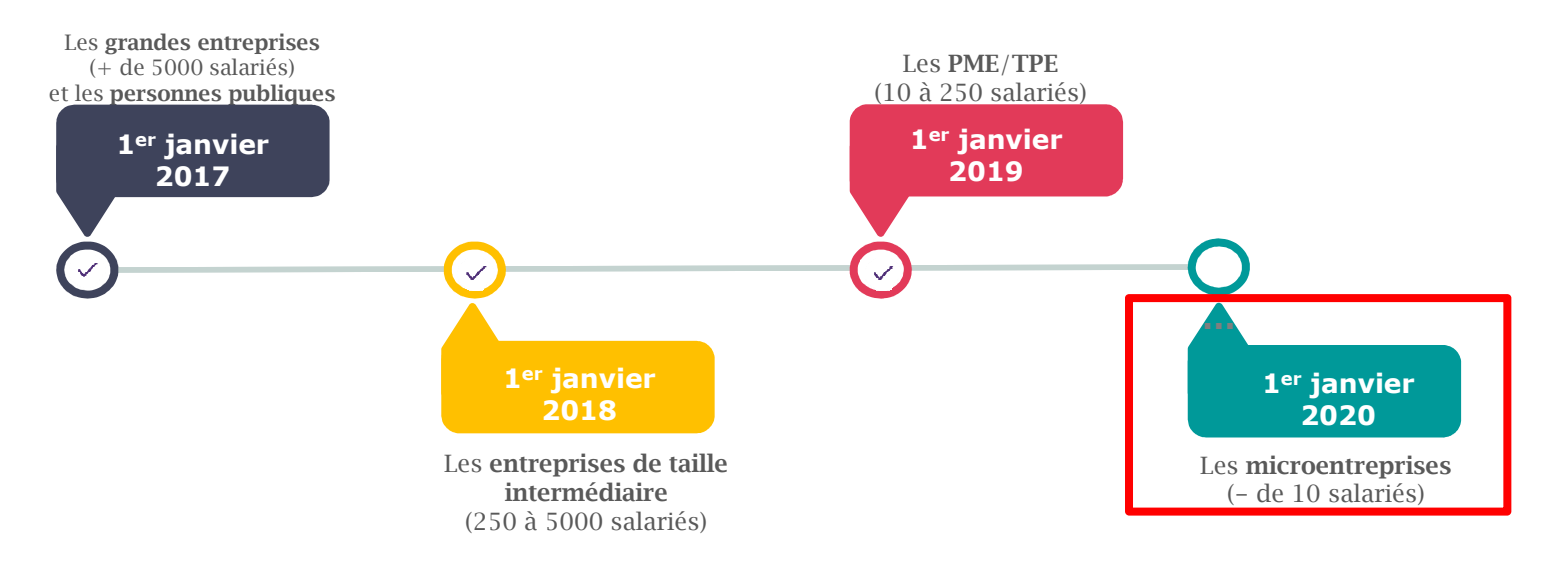

 $\blacktriangleright$  <sup>A</sup> compter du **1er janvier <sup>2020</sup>**, la dématérialisation des factures est donc obligatoire pour tout envoi d'une facture vers une entité publique, pour toutes les entreprises françaises.

*Au titre de l'article R.2192-3 du Code de la Commande Publique, « une entité publique est fondée à rejeter toute facture qui lui serait transmise en dehors du portail électronique de facturation à condition d'informer au préalable l'émetteur de l'obligationde dématérialisation et de l'inviter à s'y soumettre. »*

#### **Chorus Pro : Le portail unique de dématérialisation**

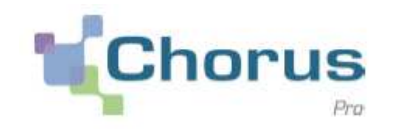

5

 Chorus Pro permet le dépôt, la réception et la transmission des factures électroniques, le portail est mis <sup>à</sup> disposition gratuitement. Cet outil est le seul reconnu par la réglementation pour la transmission des factures dématérialisées.

## **https://chorus-pro.gouv.fr/**

- Le service est disponible <sup>24</sup> heures sur <sup>24</sup> et <sup>7</sup> jours sur 7, hors opérations ponctuelles de maintenance ou d'une impossibilité de fonctionnement résultant d'un cas de force majeure.
- Il est accessible sur le réseau Internet (via les navigateurs Google Chrome, Mozilla Firefox, Safari, Internet Explorer et Opera) et <sup>à</sup> partir de tout type de terminal équipé des différents systèmes d'exploitation Windows <sup>8</sup> et supérieur, Mac OS (X 10.3 et supérieur), Android ou Linux.

## **Quels documents doivent être transmis ?**

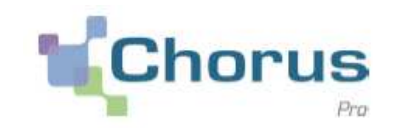

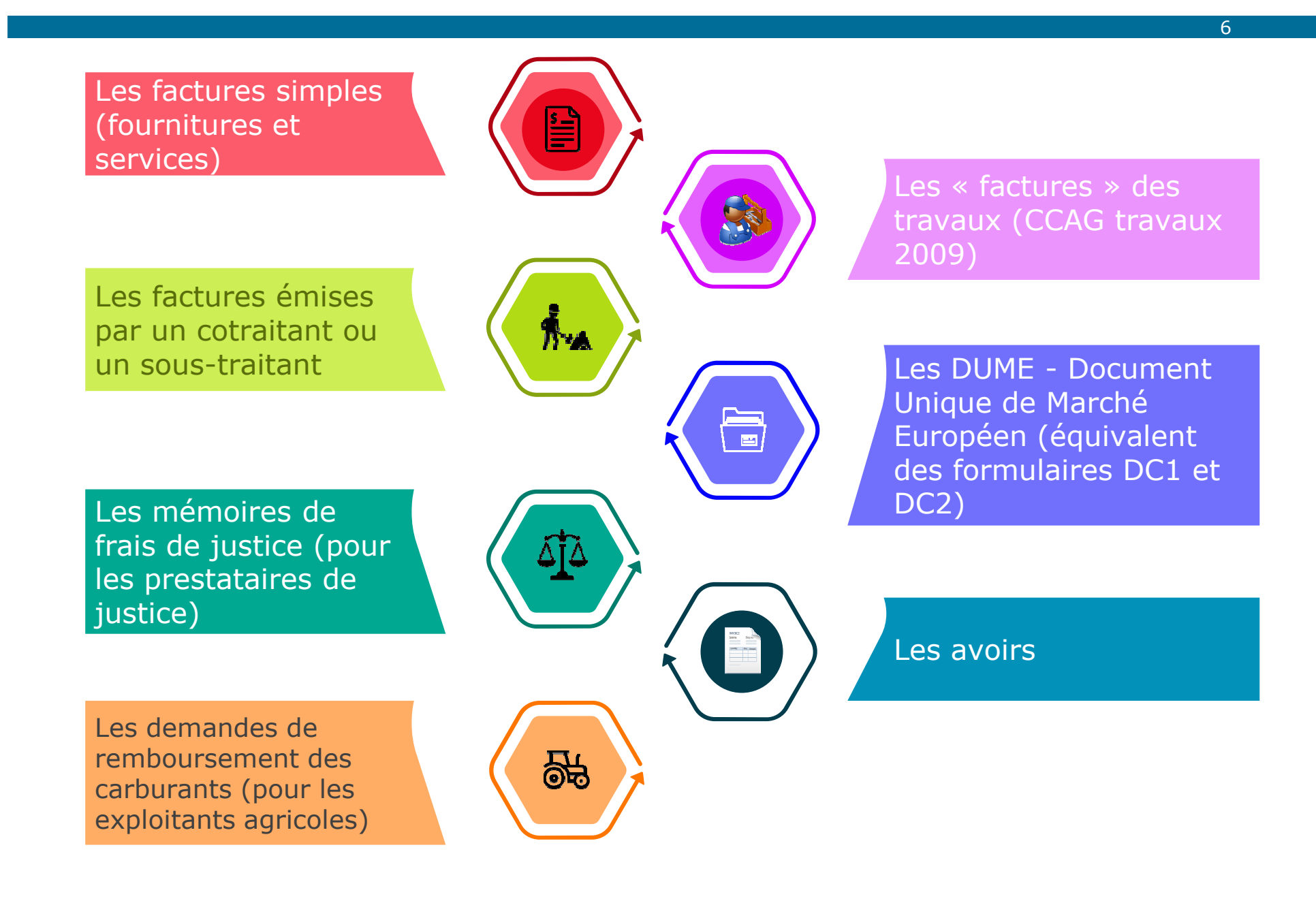

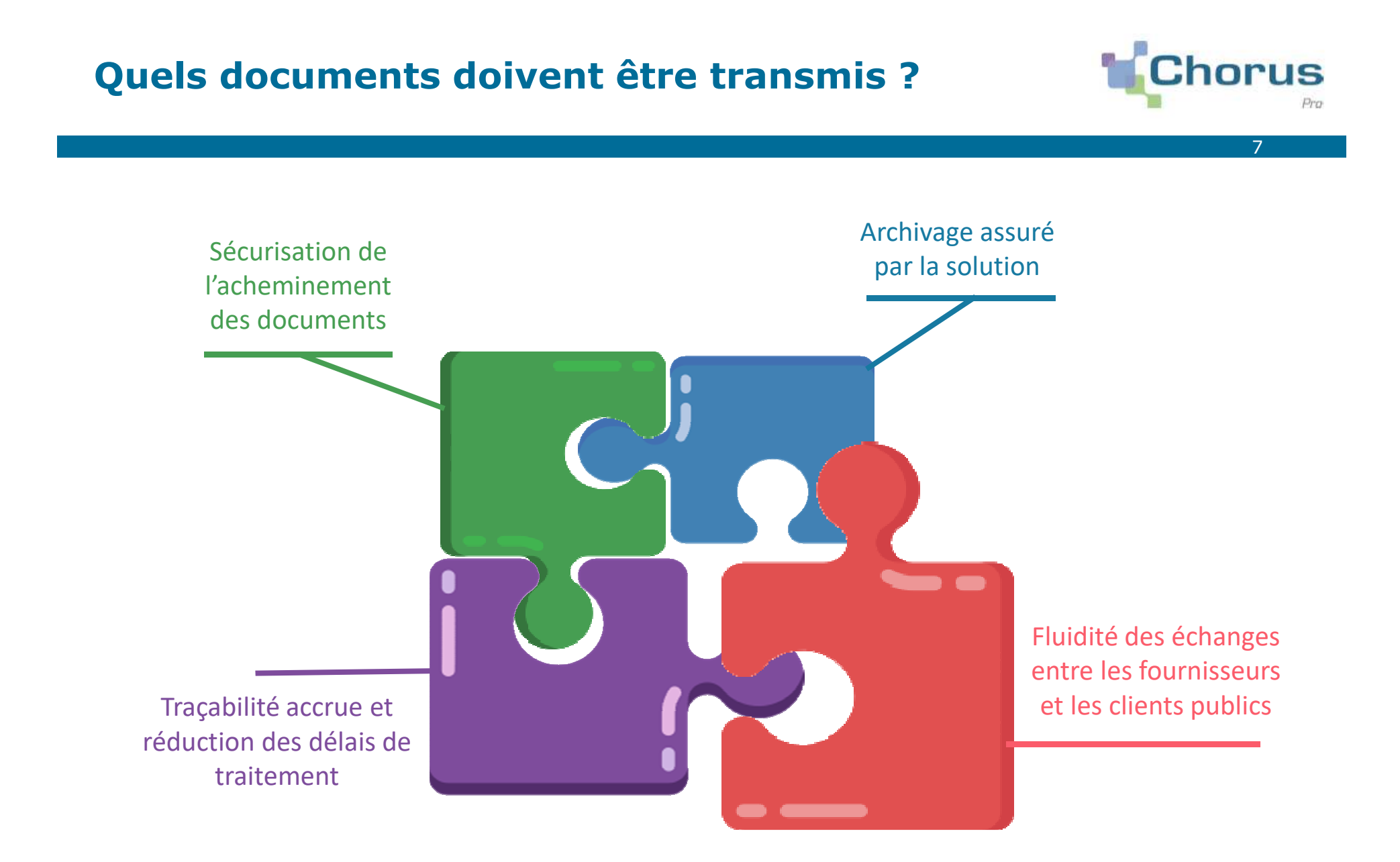

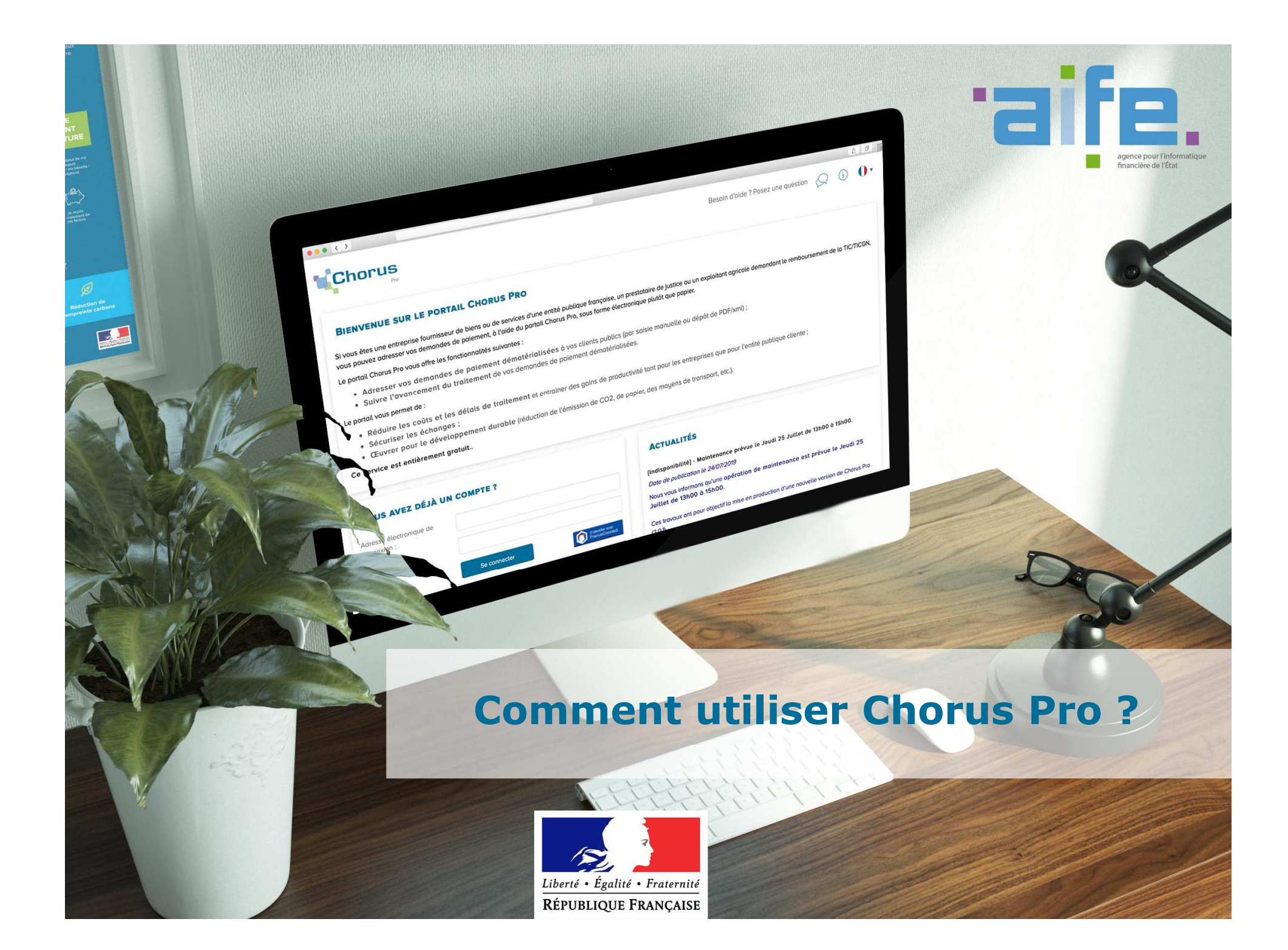

## **Où trouver l'information relative à Chorus Pro ?**

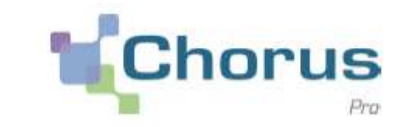

9

 $\blacktriangleright$  Le site Communauté Chorus Pro regroupe toutes les informations nécessaires à la prise en main et l'utilisation de Chorus Pro. Il est accessible via le lien ci-après :

## **Communauté Chorus Pro**

Vous y retrouverez :

- $\blacktriangleright$ La documentation relative à la règlementation
- $\blacktriangleright$ La documentation technique
- documentation utilisateur, les tutoriels (vidéos) et les fiches pratiques  $\blacktriangleright$
- $\blacktriangleright$ Les formulaires d'inscription aux accompagnements et formations en ligne

Afin de suivre l'actualité de Chorus Pro, abonnez vous à la Newsletter ici

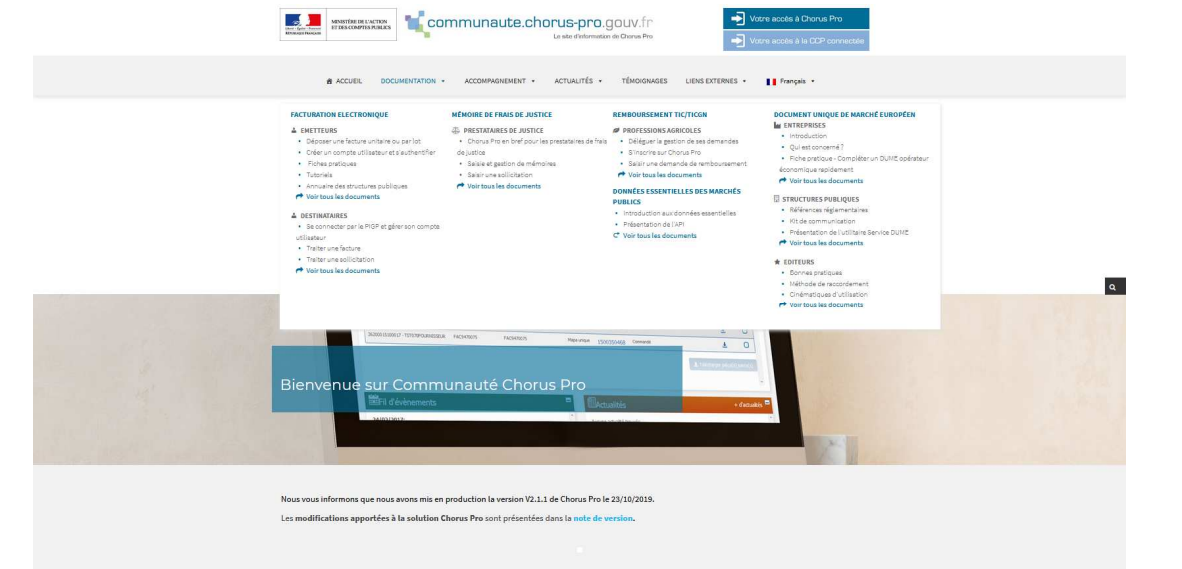

## **Comment créer un compte ?**

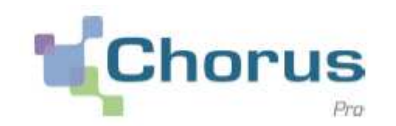

- S'inscrire sur le Portail ne prend que quelques minutes. Pour créer un compte, l'utilisateur a besoin des informations suivantes :
	- **<sup>N</sup>**°**de SIRET de votre entreprise**
	- T. **L'adresse email (courriel) qui vous servira à la connexion**
	- T, **L'adresse postale de votre entreprise**
- $\blacktriangleright$  L'inscription se fait directement au portail Chorus Pro en cliquant sur la rubrique « *Créer votre compte* ».

Vous pouvez retrouver l'aide pour la création de votre compte ici sous forme de fiche pratique et <u>ici s</u>ous forme de tutoriel.

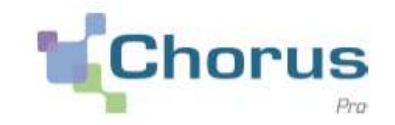

**Trois** grands **modes d'émission** de factures sont disponibles sur Chorus Pro : Portail, EDI et API.

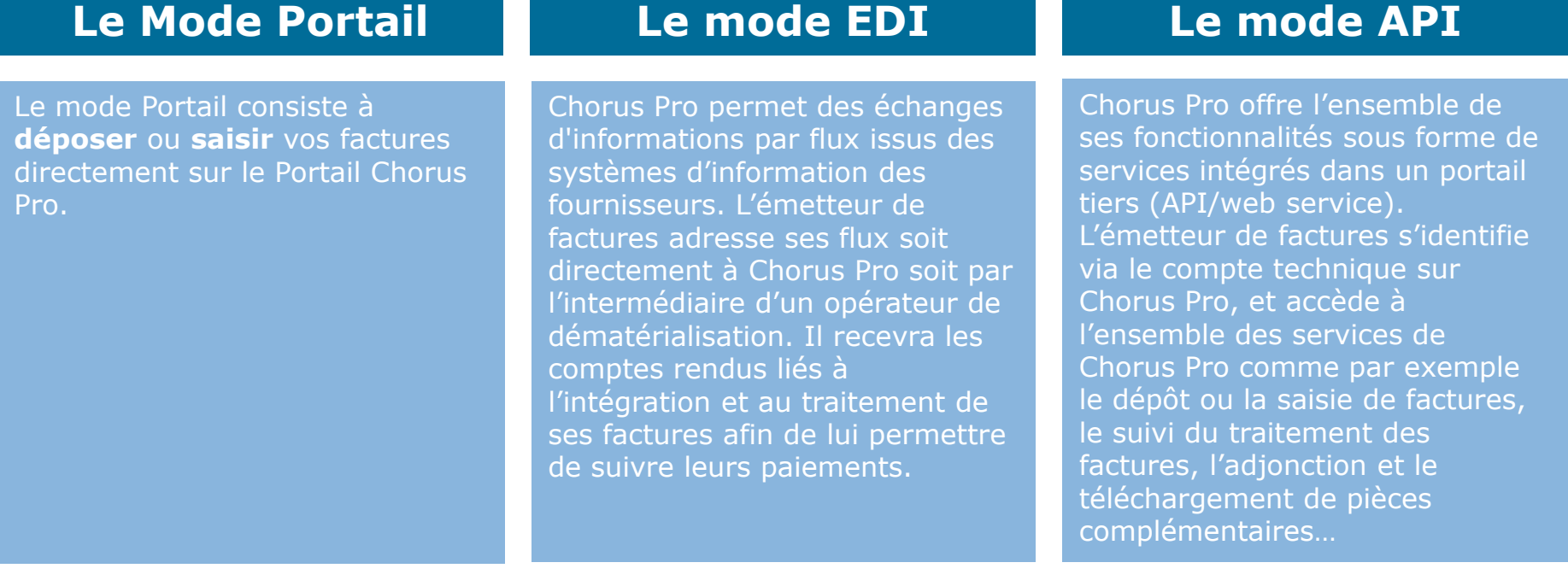

Ci après les liens directs vers les supports pédagogiques vous permettant de maitriser ces fonctionnalités :

*Fiche pratique dépôt de facturesTutoriel dépôt de factures* 

*Fiche pratique saisie de facturesTutoriel saisie de factures*

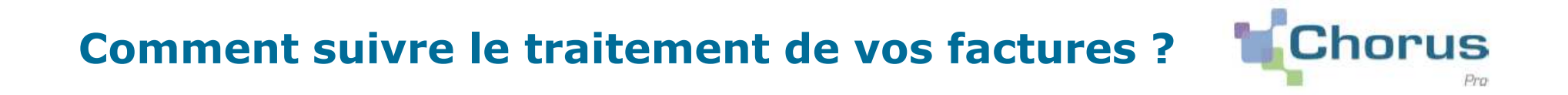

12

- Chorus Pro vous permet de suivre l'état de traitement de vos factures en temps réel grâce à la mise à jour des statuts. Pour ce faire, deux fonctionnalités sont à votre disposition en mode portail :
	- « *Synthèse* » : Retrouvez toutes les factures à traiter
	- « *Tableau de bord* » : Retrouvez toutes les factures triées par statut
- Vous pouvez également consulter le suivi du traitement de vos factures sur l'application smartphone « Chorus Pro – Mobile » disponible sur l'App Store et Google Play.
- Pour connaître en détail les statuts de suivi du traitement d'une facture, vous pouvez vous rendre sur la Communauté Chorus Pro en cliquant ici
- $\blacktriangleright$  Retrouvez toute la documentation sur le suivi des factures :
	- **Tutoriel suivi d'une facture simple**

#### **Comment contacter le support technique ou votre client public ?**

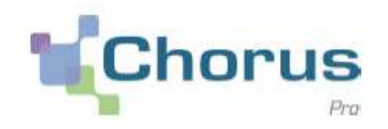

13

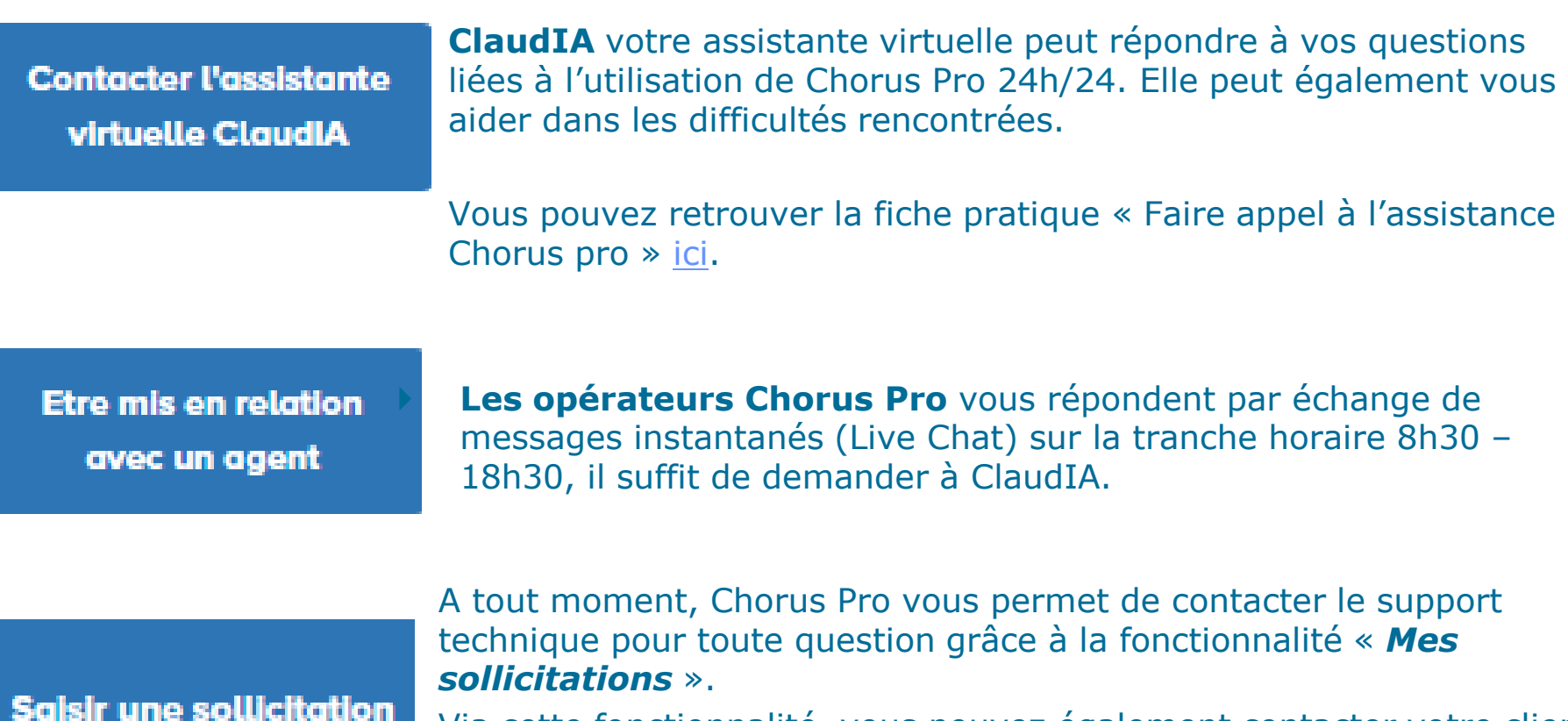

Via cette fonctionnalité, vous pouvez également contacter votre client public en sélectionnant la catégorie « Factures émises » et la souscatégorie « Question pour une entité publique »

#### Pour plus d'informations concernant les sollicitations :

- $\blacksquare$ Tutoriel saisir une sollicitation
- **Fiche pratique saisir une sollicitation**

### **L'AIFE vous accompagne gratuitement dans l'utilisation de Chorus Pro**

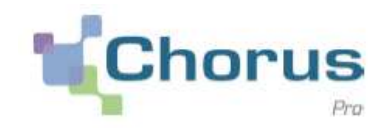

14

#### **Formations en ligne**

- $\blacktriangleright$  Disponibles et adaptées <sup>à</sup> tous les publics Chorus Pro
- $\blacktriangleright$  Formation en mode webinaire d'une durée d'1h30 composée d'une explication théorique et des manipulations directement dans l'outil
- $\blacktriangleright$ Possibilité de poser des questions <sup>à</sup> un expert

#### **Les formations essentielles <sup>à</sup> suivre pour une microentreprise sont :**

- *Comment créer mon compte utilisateur et déposer mes factures sur Chorus Pro (pour les entreprises)*
- *Gérer les factures de travaux sur Chorus Pro pour les fournisseurs (titulaire, sous-traitants et cotraitants)*

#### **Chaque mois, retrouvez l'ensemble des formations disponibles en cliquant ici**

#### **Accompagnement individualisé**

- $\blacktriangleright$  Accompagnement dispensé en <sup>2</sup> séances d'1h30 sous forme de classe virtuelle
- $\blacktriangleright$  Groupe composé d'une dizaine de participants
- Partage d'écran et interaction directe  $\blacktriangleright$ entre les participants et l'expert<br>animateur.de.la.session animateur de la session

#### Lien d'inscription aux accompagnements

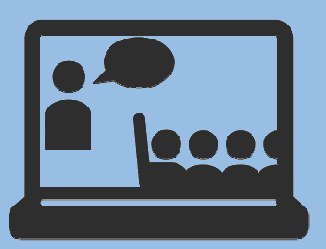

# **L'AIFE vous accompagne gratuitement dans l'utilisation de Chorus Pro**

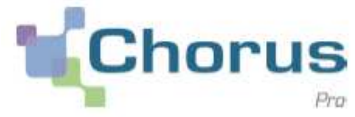

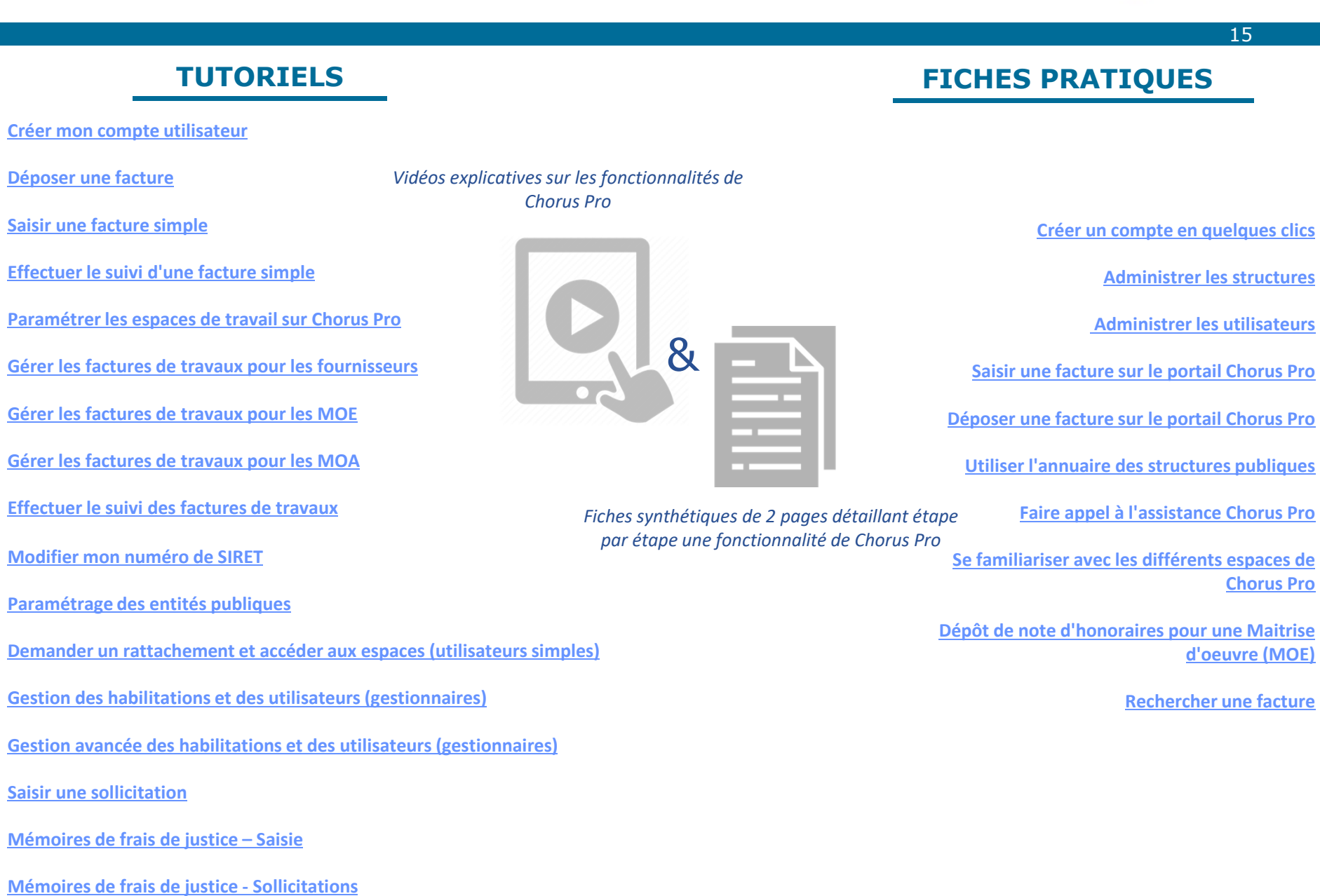